# Портативный Hi-Fi плеер X5 III

## Краткое руководство пользователя.

X5 3го поколения (здесь и далее – X5) представляет собой высококачественный аудио плеер.

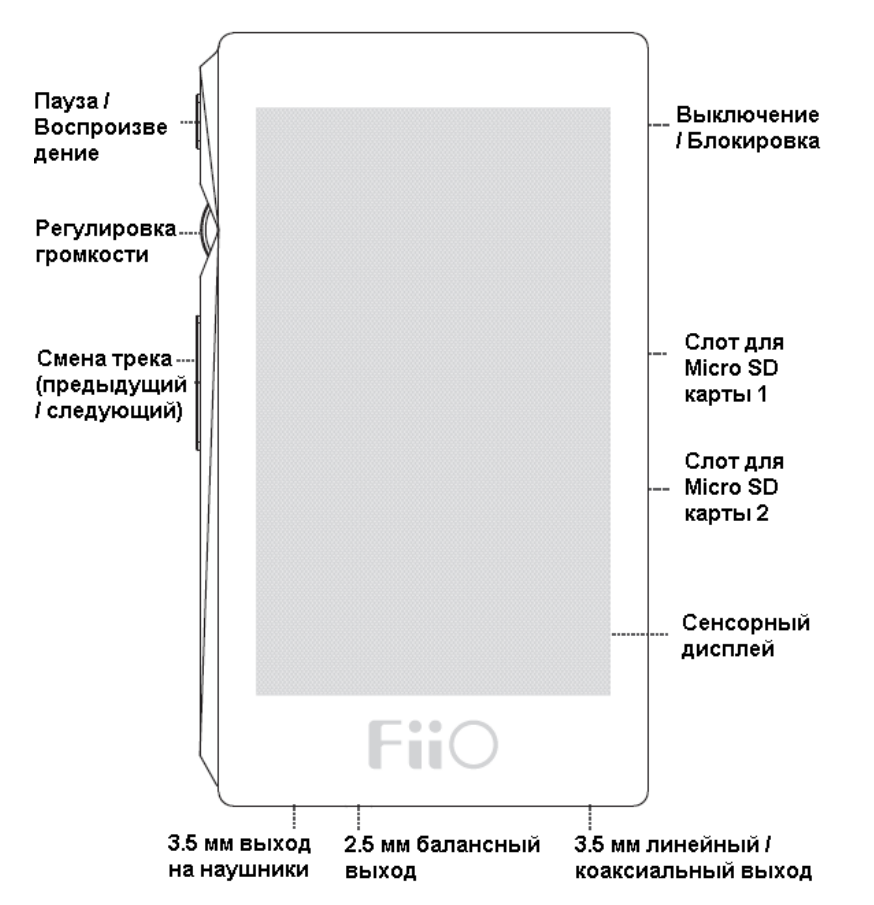

## Схема устройства

## **A. Перед первым включением**

## **1. Управление X5**

Включение: Удерживайте кнопку Выкл / Блок до появления заставки на экране устройства. При первом запуске появится меню выбора языка. Выберите язык интерфейса с нажмите кнопку ○,>*<sup>E</sup>* в правом верхнем углу экрана для входа в основное меню.

Для выключения также удерживайте кнопку Выкл / Блок до появления диалогового окна. Выберите «Перезагрузка» или «Отключение» устройства. Нажмите кнопку «Назад», если меню выключения появилось по ошибке.

## 2. **Передача данных**

а. В меню в верхнем правом углу экрана выберите «Режим USB - Накопитель»;

b.Подключите Х5 к ПК, используя комплектный Micro USB кабель. Драйвера не требуются. После этого можно перемещать музыкальные файлы на карту TF/Micro SD используя функции «копировать» и «вставить».

## 3. **Воспроизведение**

Откройте FiiO Music App и выберите треки для воспроизведения из внутренней памяти устройства или Micro SD карты. Также Вы можете подключиться к WiFi и загрузить приложения для прослушивания музыки онлайн.

- 4. Подключить X5 к ПК можно при помощи кабеля Micro-USB (в комплекте, требуется установка драйверов)
- 5. При успешном подключении появится экран ЦАП
- 6. Выберите "FiiO X5" как устройство вывода звука на компьютере. На экране ЦАП можно управлять настройками (значок в верхнем правом углу экрана), для выхода из меню нажмите «выйти из режима ЦАП».

## **B. Зарядка**

Устройство поддерживает как обычную, так и быструю зарядку. Для быстрой зарядки рекомендуется использовать зарядное устройство DC 9/12В 2A – оно позволяет полностью зарядить аккумулятор устройства за 2 часа.

## **C. Micro-SD карта**

1. Рекомендуется использовать оригинальные карты micro SD тм Sandisk или Kingston класса 10 или выше.

- 2. Максимальный поддерживаемый объем карты: 256Гб
- 3. Рекомендуется форматировать micro SD-карту, используя X5.
- 4. Вставить/извлечь Micro SD-карту:
- a. Вставьте небольшую скрепку в отверстие на лотке micro SD-карты. Аккуратно вытяните лоток из плеера. Не тяните лоток под углом во избежание повреждений.

b. Аккуратно вытяните лоток для micro SD-карты. Вставьте в лото micro SD-карту и аккуратно поместите лоток в плеер (важно вставить лоток правильной стороной, отверстием вниз, в противном случае можно повредить слот для карты).

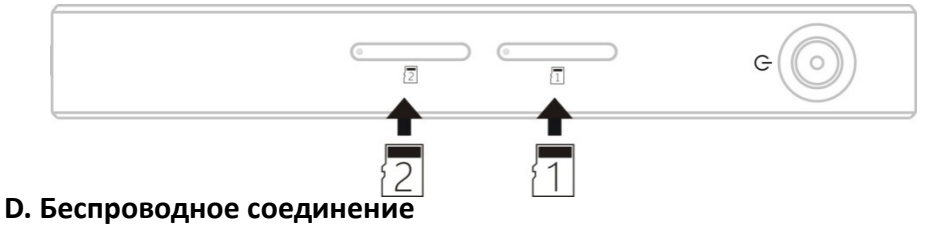

Модель X5 поддерживает подключение через Bluetooth и WiFi, позволяя пользователям расширить функции Х5 при помощи подключенных устройств.

1. Bluetooth

Чтобы подключить беспроводное устройство в первый раз, (напр. Bluetooth наушники или колонки), необходимо подключить устройства следующим образом:

a. Запустите поиск устройств/трансляцию на устройстве, которое хотите подключить к Х5;

b. В меню Настройки нажмите и удерживайте кнопку Bluetooth для входа в Настройки Bluetooth.

c. При помощи слайдера в правом верхнем углу включите Bluetooth. Click the slider on the upper right to turn on Bluetooth;

d. X5 автоматически запустит поиск Bluetooth-устройств, находящихся поблизости, и отобразит их на экране.

e. Выберите устройство для подключения. Успешно подключенные устройства отображаются в списке «Сопряженные устройства».

*Примечание: при включении функции Bluetooth, Х5 в первую очередь подключается к последнему сопряженному устройству.*

*2. WiFi*

X5 обладает возможностью подключения к точкам WiFi, что позволяет использовать музыкальные приложения онлайн. Для подключения к точке доступа WiFi в перый раз:

a. В меню Настройки нажмите и удерживайте кнопку Bluetooth для входа в Настройки WiFi;

b. При помощи слайдера в правом верхнем углу включите WiFi. X5 автоматически запустит поиск доступных точек доступа WiFi.

c. Выберите точку доступа WiFi для подключения и введите пароль, если необходимо. Экран обновится и отобразит статус подключения.

*Примечание: при включении функции WiFi, Х5 в первую очередь подключается к последней подключенной точке доступа.*

## **E. Режимы «Только музыка» / «Android»**

1. В режиме «Android» откройте Настройки и выберите на иконку «Режим Только музыка». Нажмите ОК, чтобы перейти в режим «Только музыка» и насладиться любимыми треками с помощью встроенного музыкального приложения.

2. В режиме «Только музыка» откройте Настройки и выберите на иконку «Режим Android». Нажмите ОК, чтобы перейти в режим «Android» и насладиться любимыми треками с помощью музыкального приложения Android.

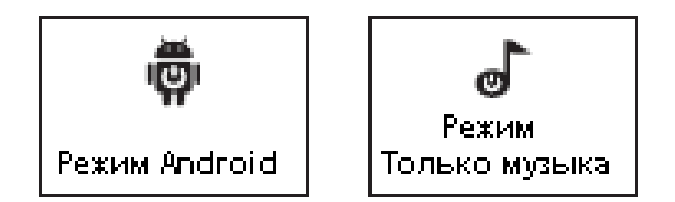

### **F. Обновление прошивки**

Обновление прошивки служит для улучшения и оптимизации работы плеера, однако некорректное обновление прошивки может повредить устройство. Внимательно ознакомьтесь со следующей инструкцией по обновлению прошивки:

- \* Убедитель, что Х5 достаточно (желательно, полностью) заряжен перед обновлением прошивки
- \* Переключите Х5 из режима «Только музыка» в режим «Android» и перезагрузите устройство.

Способы обновления прошивки:

- 1. Автоматическое беспроводное обновление
	- a. Подключите Х5 к точке доступа WiFi.

b. При наличии доступного обновления, Х5 автоматически обнаружит его, и появится следующий диалог.

c. Выберите "Да", и обновление загрузится и установится автоматически (рекомендуется подключение к высокоскоростной сети для сокращения времени загрузки). Загрузка обновления может быть остановлена в любой момент, позднее можно будет продолжить с места, на котором остановились.

d. По завершении установки выберите "Да" для удаления установочных файлов, как показано ниже.

<u>partner - ar amarican</u>

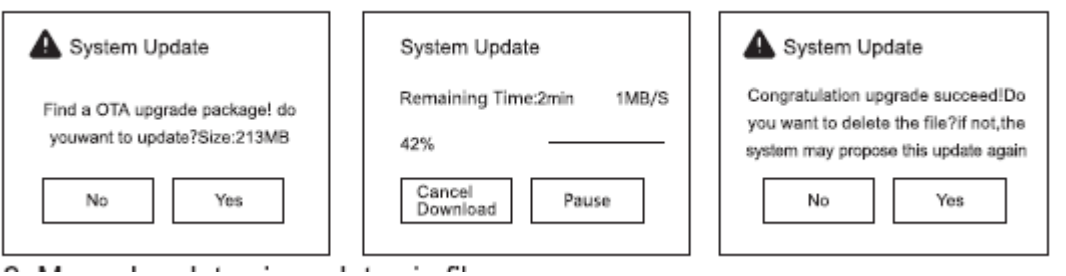

2. Установка обновления вручную (zip файл)

a. Скопируйте обновленный файл "X5 update.zip", предоставленный FiiO в корневую папку micro SD-карты или внутренней памяти Х5.

b. С micro SD-картой внутри устройства переключитесь в режим Android и выберите "Техническая поддержка "->Обновление прошивки ->внешний\_sd (или внутренний\_sd, если Вы поместили файл во внутреннюю память устройства) и выберите файл X5 update.zip. Появится следующий диалог:

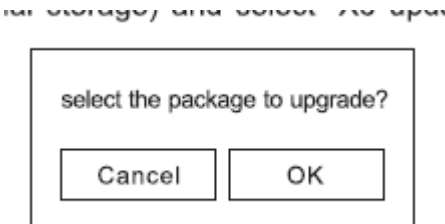

c. Выберите "OK", не используйте X5 до завершения обновления. X5 автоматически перезагрузится и запустит режим обновления прошивки.

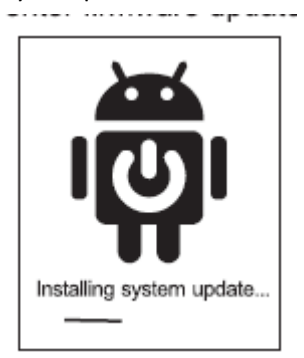

Экран обновления прошивки

d. По завершении обновления прошивки, X5 перезапустится и будет готов к использованию в режиме Android.

*Примечание:в настоящий момент SD-карты с файловой системой exFAT не поддерживают обновление прошивки.*

- 3. Обновление прошивки онлайн вручную
	- a. Подключите X5 к ближайшей точке доступа WiFi

b. Включите X5 в режиме Android и выберите "Техническая поддержка"->Обновление прошивки -> Онлайн обновление и выберите файл обновления. Появится следующий диалог:

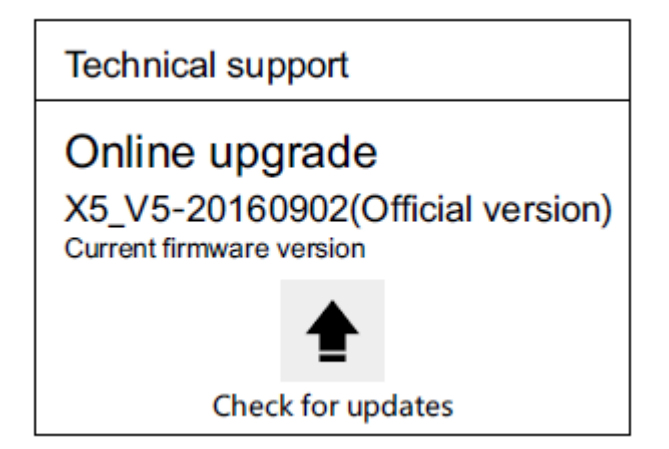

c. Выберите "Проверить обновления": Если доступно обновление прошивки, X5 автоматически обнаружит его, и появится следующий диалог.

d. Выберите "Да", и обновление загрузится и установится автоматически (рекомендуется

подключение к высокоскоростной сети для сокращения времени загрузки). Загрузка обновления может быть остановлена в любой момент, позднее можно будет продолжить с места, на котором остановились.

e. По завершении установки выберите "Да" для удаления установочных файлов, как показано ниже.

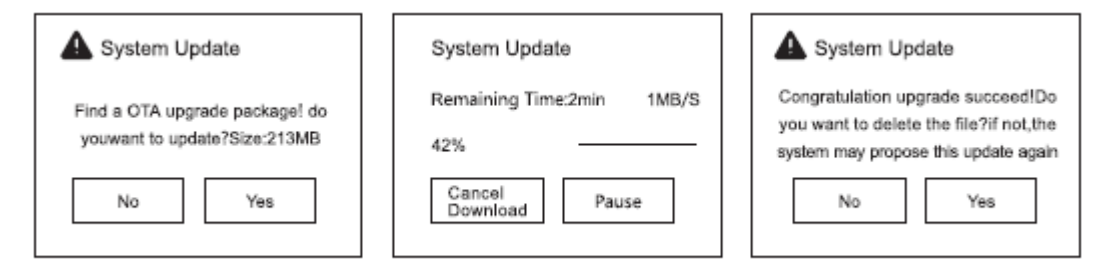

## 4. Примечания:

a. При установке обновления с SD-карты следует использовать карту с файловой системой FAT32. Если обновление не удалось, используйте карту объемом 32Гб или меньше и отформатируйте ее с помощью Х5 (предварительно скопируйте данные с карты), затем снова скопируйте X5 update.zip на внутренний диск и начните обновление заново.

b. При использовании внутренней памяти для установки обновления, необходимо свободное пространство на диске (желательно, более 1 Гб). Скопируйте X5 update.zip во внутреннюю память устройстваи выберите внутренний\_sd для обновления.

c. Не нажимайте на кнопки устройства в процессе установки обновления.

## **G. Меры предосторожности**

★X5 автоматически пропускает аудио-треки, которые не может воспроизвести. Полный список

поддерживаемых форматов указан на упаковке устройства и в полной инструкции

★Используйте рекомендуемое USB-зарядное устройство во избежание повреждений, вызванных слишком высоким напряжением зарядного устройства.

★Зависание X5 маловероятно. При его возникновении удерживайте кнопку выключения в течение 10 секунда для запуска перезагрузки устройства.

★Для подключения к ПК рекомендуется использовать USB-кабель в комплекте (или другой

рекомендованный поставщиком). Также рекомендуется использовать USB-порт с тыльного стороны

системного блока.

★При первом включении музыкальное приложение Х5 сканирует память устройства на наличие

музыкальных треков.

★Музыкальные приложения, протестированные и одобренные компанией Fiio, можно скачать, кликнув на иконку "FiiO Marketplace"

★Чтобы узнать больше об использовании Вашего устройства FiiO, пройдите по ссылке

http://www.fiio.net/en/supports и загрузите полную инструкцию для вашей модели.

Ознакомьтесь с важной информацией о безопасности перед использованием устройства. Следуйте предупреждениям и инструкциям о мерах предосторожности и правилах утилизации, приведенным ниже, чтобы избежать травм, а также повреждения устройства.

#### **БЕЗОПАСНОЕ ИСПОЛЬЗОВАНИЕ УСТРОЙСТВА**

Запрещается трогать устройство влажными руками. Это может привести к поражению электрическим током. Не используйте устройство на улице во время грозы. Это может привести к поражению электрическим током или сбоям в работе устройства.

Используйте только одобренные компанией Fiio аксессуары и компоненты. Несовместимые компоненты могут привести к серьезным травмам или повреждению устройства. Компания Fiio не несет ответственности за безопасность пользователей и не производит гарантийное обслуживание оборудования при использовании аксессуаров и компонентов, не одобренных компанией Fiio.

Никогда не помещайте устройство внутрь или на поверхность нагревательных приборов, например микроволновых печей, духовок или радиаторов. При перегреве устройство может повредиться и нанести вред пользователю.

Соблюдайте все местные правила утилизации использованных батарей, аккумуляторов и устройств. Не сдавливайте и не прокалывайте устройство.

Избегайте сильного внешнего давления на устройство, так как это может привести к короткому замыканию и перегреву.

Берегите устройство от повреждений. Берегите устройство и батарею/аккумулятор от воздействия экстремальных температур. Перегрев или переохлаждение могут привести к повреждениям устройства. Кроме того, это оказывает негативное влияние на емкость и срок службы батареи/аккумулятора.

Не используйте поврежденные батареи или аккумуляторы.

Не храните устройство рядом с обогревателями, микроволновыми печами, нагревающимся кухонным оборудованием или в контейнерах с высоким давлением. Батарея/аккумулятор может дать течь. Устройство может перегреться и вызвать пожар.

Не используйте и не храните устройство в местах с высокой концентрацией пыли или аэрозольных веществ. Пыль или посторонние вещества могут стать причиной неисправности устройства, а также привести к пожару или поражению электрическим током.

Избегайте контакта разъемов на корпусе устройства с проводящими материалами, такими как жидкости, пыль, металлическая пудра и карандашные грифели. Проводящие материалы могут вызвать короткое замыкание или коррозию разъемов, что в свою очередь может привести к взрыву или пожару. Не кусайте и не лижите устройство или батарею/аккумулятор. Это может привести к повреждению устройства, а также причинить вред здоровью.

Мелкие детали могут попасть в дыхательные пути детей или животных. Дети могут пользоваться устройством только под присмотром взрослых.

Запрещается использовать устройство рядом с электронными приборами. Большинство электронных приборов излучает радиочастотные сигналы. Устройство может создать помехи в их работе. Во избежание помех в работе соответствующих приборов не рекомендуется использовать устройство в больницах, самолетах или автомобилях.

Держите включенное устройство на расстоянии не менее 15 см от кардиостимулятора.

Если вы используете какие-либо медицинские приборы, обратитесь к их производителю, чтобы убедиться, что радиочастотные сигналы, излучаемые устройством, не влияют на эти приборы.

Не используйте устройство во время вождения, езды на велосипеде, при пересечении проезжей части и во время других действий, требующих Вашего внимания. Во время передвижения звук может отвлечь ваше внимание и привести к аварии и нежелательным последствиям.

Не храните и не перевозите горючие жидкости, газы или взрывчатые вещества вместе с устройством, его компонентами или аксессуарами.

При обнаружении дыма, жидкости, странных запахов или звуков, исходящих от устройства или батареи/аккумулятора, немедленно прекратите использование устройства и обратитесь в сервисный центр производителя. В противном случае может произойти возгорание.

Влажность и жидкость любого типа могут повредить компоненты устройства или его электронную схему. Не включайте намокшее устройство. Если устройство уже включено, выключите его. Попадание влаги в устройство влечет за собой прекращение действия гарантии производителя. Кладите устройство только на ровные поверхности. При падении устройство может повредиться.

Воздействие звука высокой громкости может привести к нарушениям слуха.

Каждый раз перед подключением наушников уменьшайте уровень громкости.

Кладите устройство только на ровные поверхности. При падении устройство может повредиться.

Несоблюдение предупреждений и инструкций по безопасности может привести к травмам или к повреждению оборудования.

### **РЕКОМЕНДАЦИИ ПО УТИЛИЗАЦИИ**

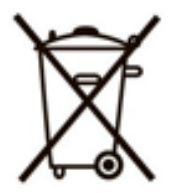

Устройство изготовлено из высококлассных компонентов и материалов, утилизация устройства должна происходить согласно правилам. Во избежание нанесения вреда окружающей среде и здоровью людей при неконтролируемой утилизации, а также для обеспечения возможности их переработки для повторного использования утилизируйте изделие и его электронные аксессуары отдельно от прочих отходов.

#### **СЕРВИС**

При обнаружении неисправности устройства обратитесь в сервисный центр производителя. Актуальный список сервисных центров можно посмотреть на сайте <http://www.blade.ru/?id=36>